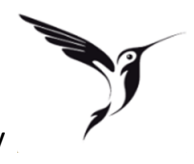

1. Die Swally App im AppStore herunterladen und installieren. (Suche im AppStore nach: boncard)

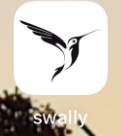

Hinweis: Die App können Sie auf Android und iOS installieren. Kontaktloses bezahlen funktioniert derzeit lediglich bei Android Handys.

2. Öffnen Sie die App und registrieren sich bei Swally

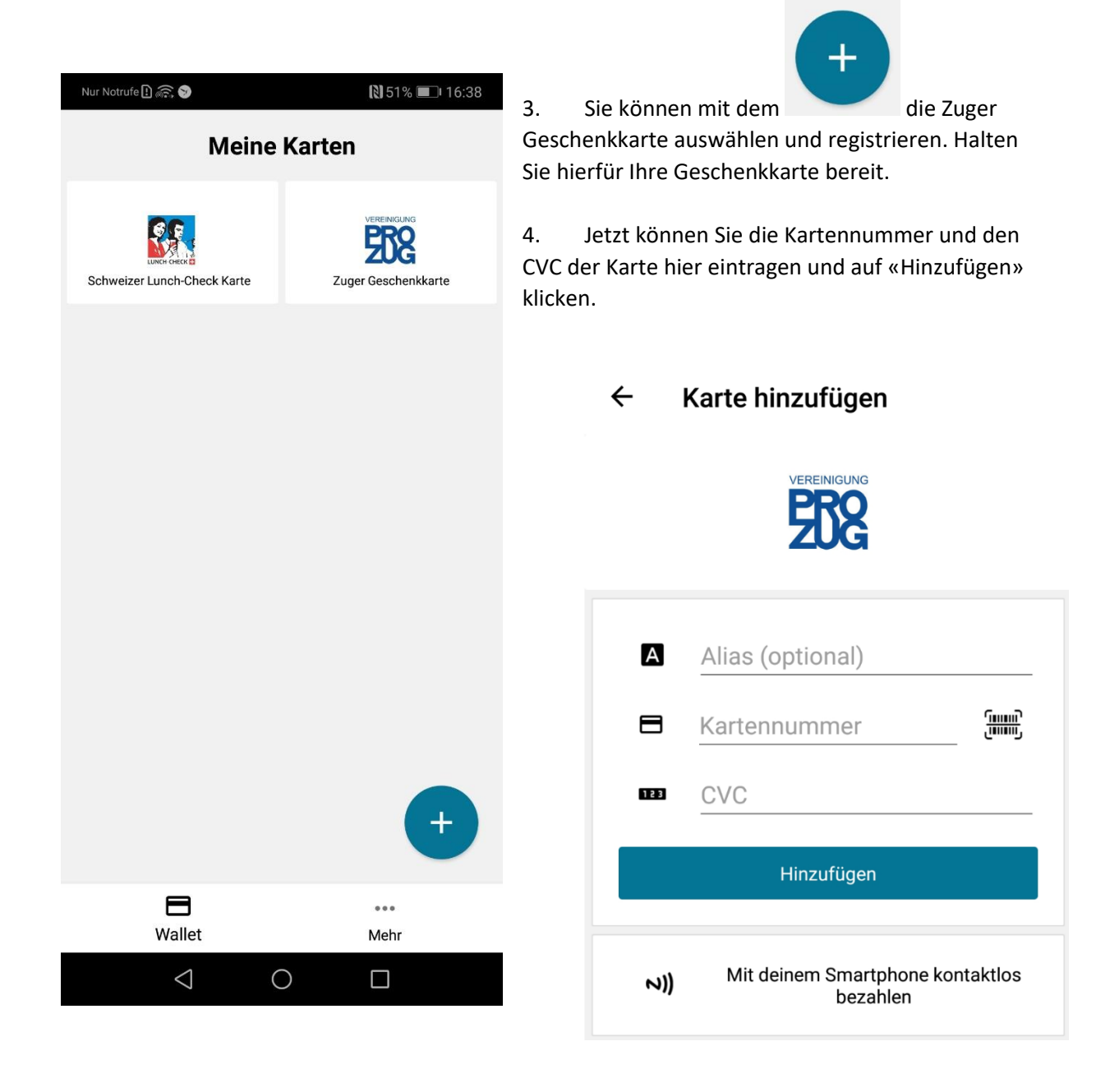

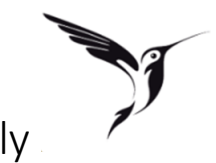

5. Klicken Sie unter «Meine Karten» auf das Symbol der Zuger Geschenkkarte.

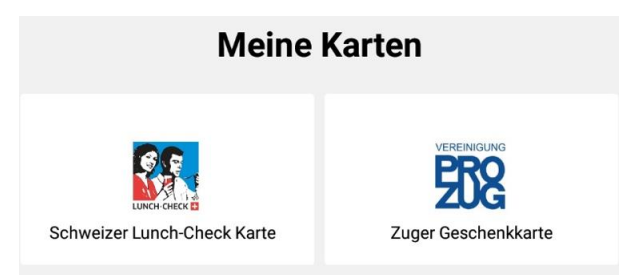

6. Sie sehen jetzt alle Informationen Ihrer Karte (Saldo, Gültigkeit) Mit einem Android Handy können sie jetzt kontaktlos bezahlen. Halten Sie hierfür das Handy an das Zahlterminal.

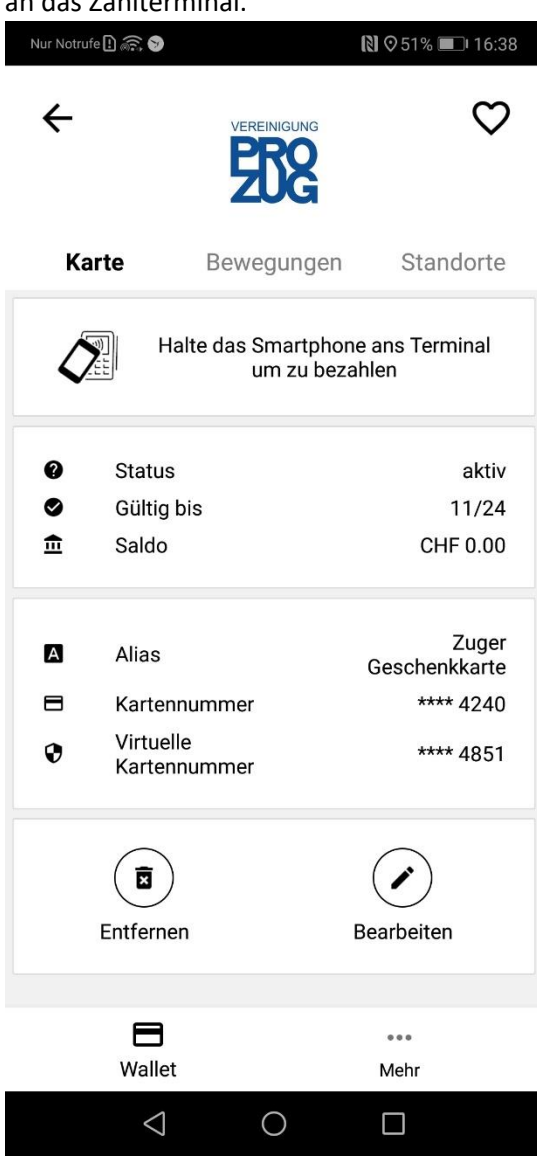

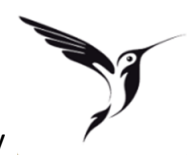

7. Wechseln Sie in das Menü «Bewegungen» um die letzten Umsätze anzuschauen Diese erscheinen sofort nachdem Sie den Umsatz getätigt haben.

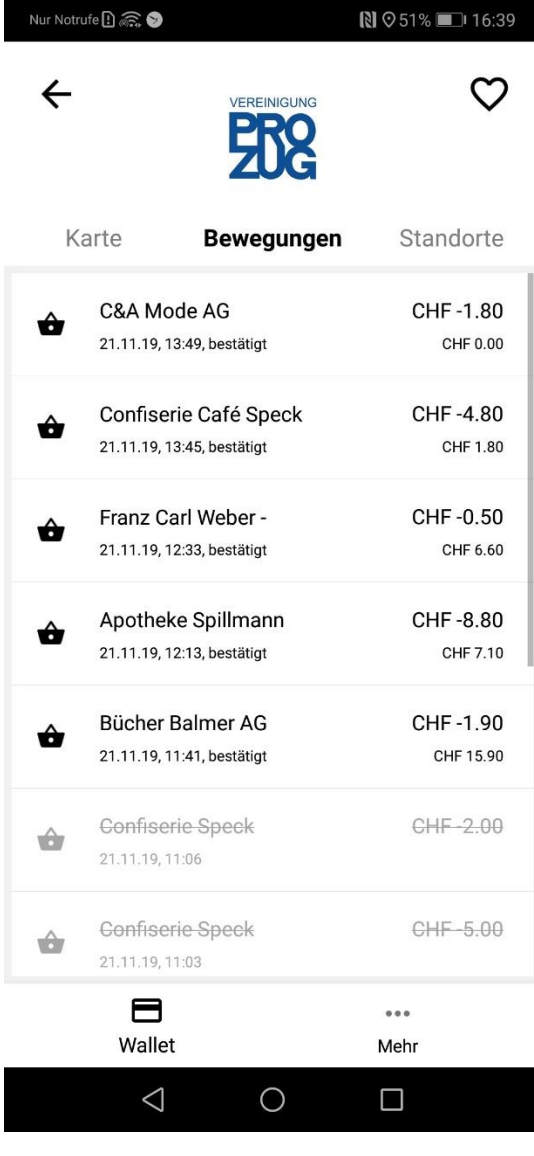

8. Im Menü «Standorte» können Sie sehen, welche Geschäfte die Zuger Geschenkkarte akzeptieren. Auf Android Handys sehen Sie ein spezielles Symbol für kontaktloses bezahlen hinter denen Geschäften, bei denen Sie Swally als Zahlungsmittel einsetzen können.

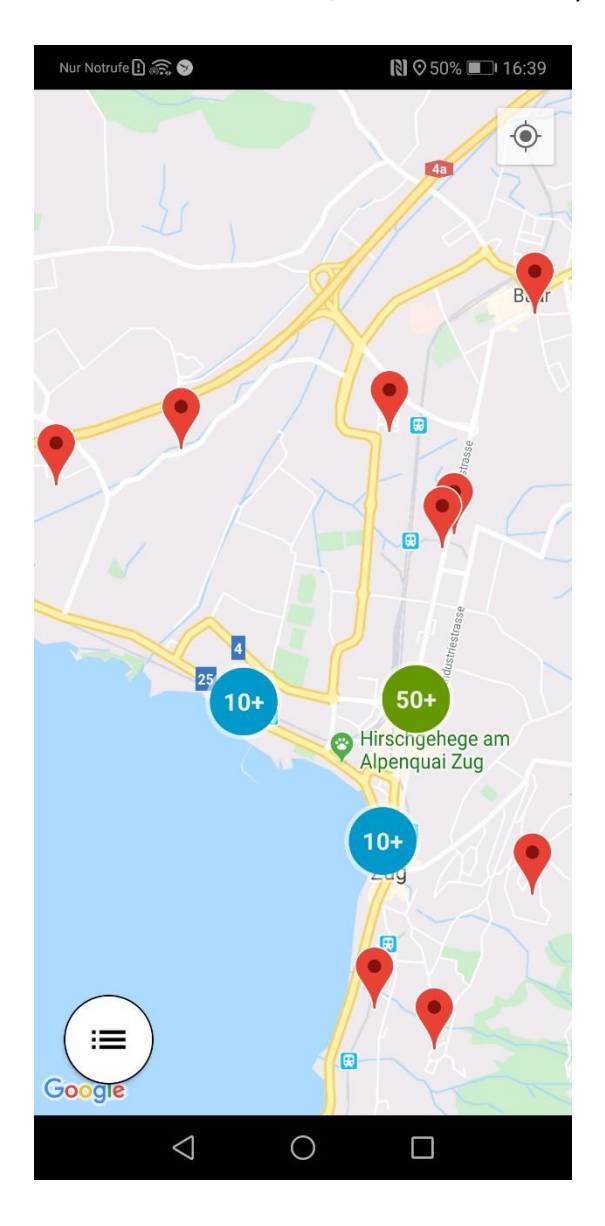